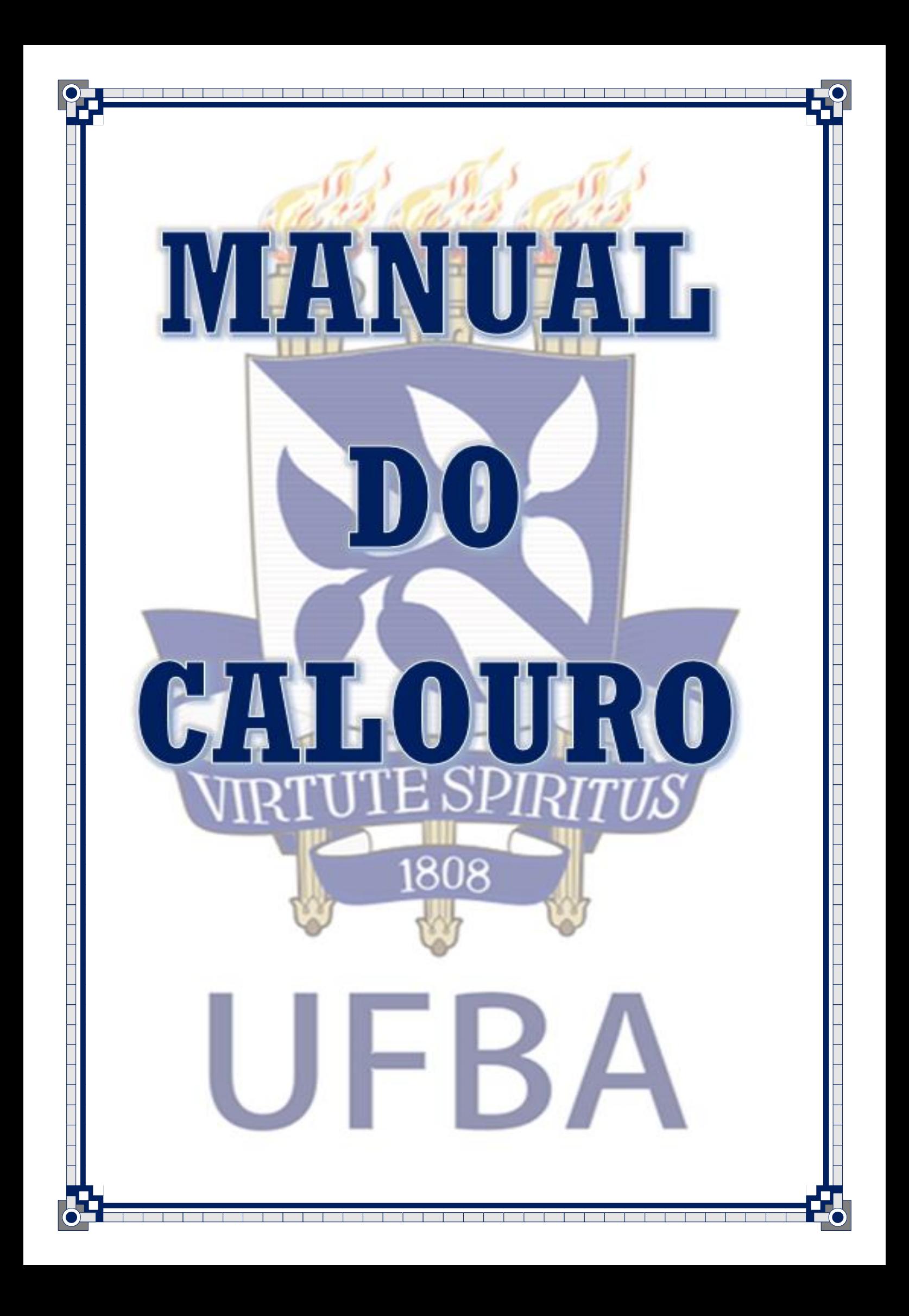

"Oh, eu vos peço: aproveitai esses anos de vida acadêmica que se vos abrem e fazei-a tão bela, tão invejável, tão poética como ela nunca o foi! "

James Darcy

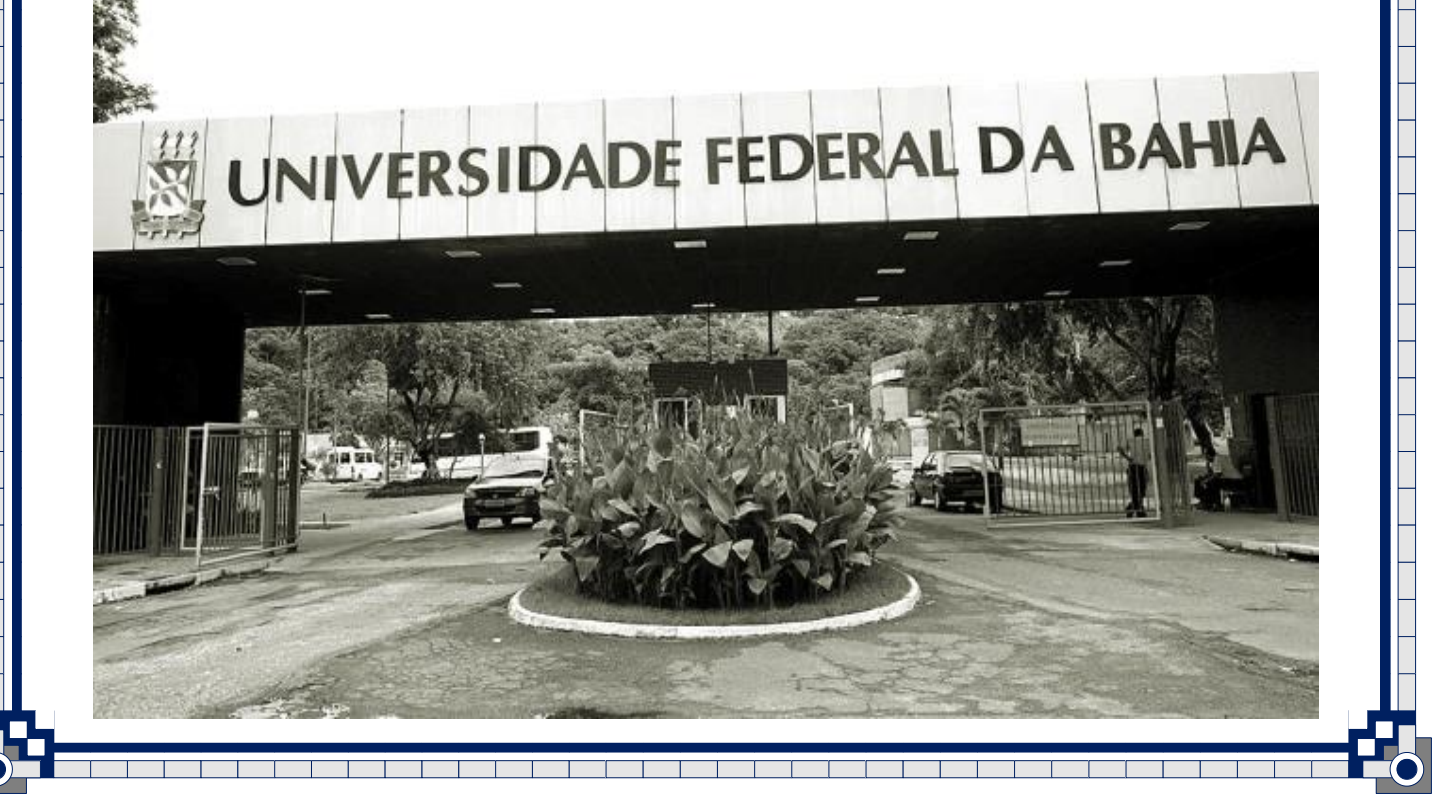

Prezado (a) estudante, seja bem-vindo (a) à Universidade Federal da Bahia! É com muito entusiasmo que o recebemos aqui na UFBA e esperamos que você aproveite ao máximo as oportunidades que se abrem a partir de seu ingresso nesta Universidade. E elas são muitas!

Seja bem-vindo (a) a uma comunidade cheia de vida, caracterizada pelo respeito à diversidade e comprometida com a produção de conhecimentos.

Este Manual foi desenvolvido pelo Instituto de Psicologia que agrega os cursos de graduação, pós-graduação, Psicologia e Serviço Social, a proposta deste é ser um guia prático com informações que serão úteis na sua trajetória acadêmica na UFBA. Esperamos estar contribuindo para o sanar de muitas dúvidas.

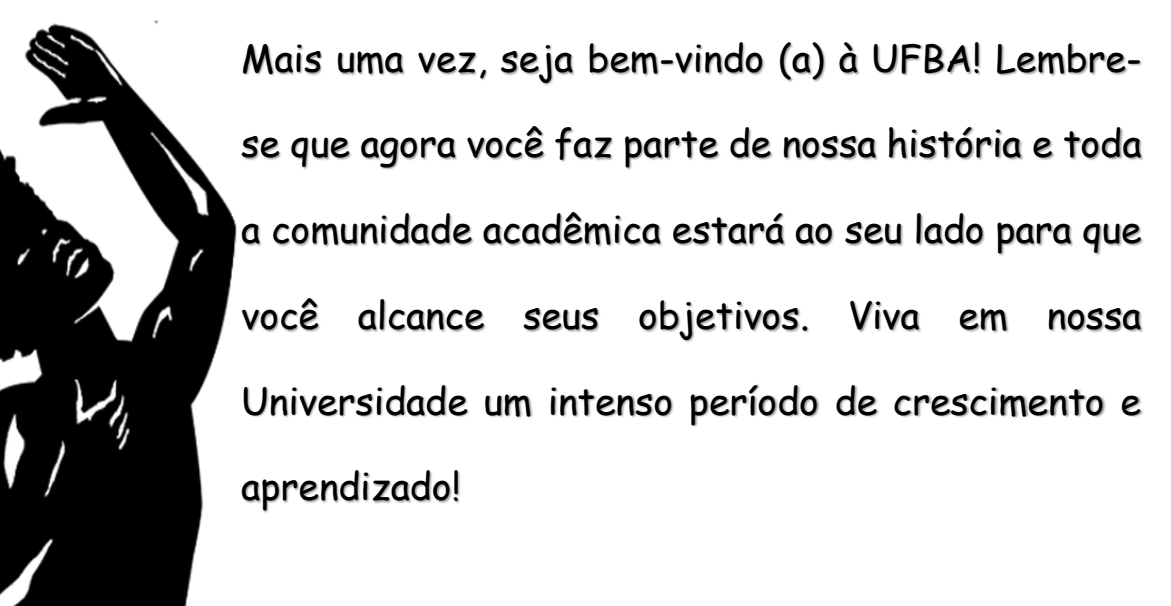

Projeto Permanecer – IPS Coordenação Michelle Véras Bolsistas Elém de Jesus e Caliandra Passos

# · · IMPORTANTE

- Após a efetivação de sua matrícula, você deverá comparecer ao Serviço Médico Universitário Rubens Brasil - SMURB -, situado na Rua Padre Feijó, nº 240/4º andar-Canela, para se submeter aos exames médicos obrigatórios.
- Você deverá se cadastrar no Sistema Acadêmico da Universidade (SIAC), através do site [www.siac.ufba.br](https://siac.ufba.br/SiacWWW/Welcome.do) para acompanhar sua vida acadêmica. Nesse site é possível entre outros serviços, consultar seu histórico escolar, imprimir comprovante de matrícula e realizar inscrição em componentes curriculares. Para informações de como manusear o site do siac acesse o manual disponível em: [https://ips.ufba.br/siac](https://ips.ufba.br/sites/ips.ufba.br/files/siac-livro_1_0.pdf)

É muito importante conhecer o Regulamento de Ensino de Graduação e Pós-graduação disponível em:

**[http://www.ips.ufba.br/regulamento-de-ensino-de-graduacao-e-pos](http://www.ips.ufba.br/regulamento-de-ensino-de-graduacao-e-pos-graduacao)[graduacao](http://www.ips.ufba.br/regulamento-de-ensino-de-graduacao-e-pos-graduacao)**

# · DÚVIDAS

# **1 - Como consultar o calendário acadêmico (data de início e término de aulas)?**

Basta acessar o site da Superintendência de Administração Acadêmica - SUPAC (www.supac.ufba.br)

# **2 - Como consultar os horários e disciplinas oferecidos no semestre**?

Acessando o site da SUPAC [\(www.supac.ufba.br\)](http://www.supac.ufba.br/) clique em "MATRÍCULA" em seguida "CURSO", selecione a área de conhecimento e por fim selecione o curso desejado.

#### **3 - Como solicitar o trancamento de componentes curriculares?**

O aluno poderá solicitar trancamento de disciplinas na Coordenação de Atendimento e Registros Estudantis – CARE (antigo SGC), que fica localizada na Av. Araújo pinho, 256 Canela, Salvador – BA. Para solicitação de trancamento, o estudante deve estar atento aos prazos estabelecidos no calendário acadêmico disponível no site da SUPAC clicando [aqui](https://twiki.ufba.br/twiki/bin/view/SUPAC/WebHome)

# **4 - Como solicitar aproveitamento de estudos (dispensa de disciplinas)?**

O aluno deve comparecer na SGC (Secretaria Geral dos Cursos) com o comprovante das disciplinas já cursadas, ementas programas e histórico escolar. Para maiores informações consultar Regulamento de Ensino de Graduação e Pós-graduação disponível em:

[http://www.ips.ufba.br/regulamento-de-ensino-de-graduacao-e-pos](http://www.ips.ufba.br/regulamento-de-ensino-de-graduacao-e-pos-graduacao)[graduacao](http://www.ips.ufba.br/regulamento-de-ensino-de-graduacao-e-pos-graduacao)

\*Para informações referente a aproveitamento de carga horária complementar visite o site do ips:<http://www.ips.ufba.br/>

#### **5 - Como localizar os professores?**

Os estudantes devem entrar em contato com os professores através de e-mail (https://ips.ufba.br/docentes).

#### **6 - Como entrar em contato com o colegiado?**

Entre em contato com o colegiado através do e-mail de seu respectivo curso:

Psicologia: *colegiadopsicologiaufba@gmail.com*

Serviço Social: *[servsocial@ufba.br](mailto:servsocial@ufba.br)*

Para verificar os horários de atendimento da coordenação dos colegiados acesse o site do IPS.

#### **7 - Como solicitar documentos?**

Para ter acesso a documentos como: encaminhamento para estágio, declarações diversas, dentre outros, o aluno deve comparecer à Secretaria Unificada do IPS e preencher a ficha de solicitação de documento. O prazo de entrega é de 2 dias úteis.

#### **8 - Como justificar falta (apresentação de atestado)?**

O atestado apresentado pelo aluno não anula as faltas, sendo estas justificada apenas nos seguintes casos: gravidez, doença infecto- contagiosa e serviço militar. Atestados devem ser encaminhados à coordenação acadêmica. (cord.cademica.ips@ufba.br)

#### **9 - Como solicitar livros nas bibliotecas?**

O aluno que deseja pegar livro emprestado deverá realizar cadastro em qualquer biblioteca da UFBA. É necessário apresentar comprovante de matrícula assinado ou autenticado e documento original com foto.

É renovar o empréstimo de livros e também ter acesso ao acervo das bibliotecas através do site: <http://www.pergamum.bib.ufba.br/>

\*ATENÇÃO! Estudantes com débito na biblioteca ficam impedidos de realizar matrícula e colar grau.

#### **10- Como ter acesso aos serviços de Assistência Estudantil?**

Você deve procurar a Pró-Reitoria de Ações Afirmativas Estudantil - PROAE-, situada na Rua João das Botas, nº 27 - Canela. Para maiores informações: 3283-7800 / 3283-7803 / [proae@ufba.br](mailto:proae@ufba.br)

#### **11 - Como ter acesso ao Restaurante Universitário (RU)?**

Você deve comparecer a Av. Adhemar de Barros, s/nº - Campus Universitário de Ondina - PAF 1, portando comprovante de matrícula assinado ou autenticado, documento original com foto e a importância de R\$2,50 reais. O horário de funcionamento do R.U é de 11:00 as 14:00hs – 17:00 as 20:00.

## **12 – BUZUFBA -Como se deslocar de um campus para outro na Universidade?**

A Universidade dispõe de micro-ônibus para relocar os estudantes de um campus para outro. O busufba tem um roteiro das 06:30 as 22:20, com ponto de partida no portão principal de ondina. Para ter acesso ao roteiro acesse [aqui](https://www.ufba.br/sites/devportal.ufba.br/files/cartaz-buzufba.pdf)

# **13 – Como atualizar meus dados cadastrais?**

Para atualizar endereço, e-mail, telefones ou outros dados pessoais, o estudante deverá comparecer a Secretaria Unificada no horário de atendimento ao estudante.

### **14 - Como resolver pendências com Salvador-Card?**

O aluno deve comparecer ao instituto de matemática (P1), próximo ao R.U entre às 8h e 17h.

Para maiores informações: 3283-6324/6322 (posto de atendimento PROAE)

------------------------------------------------------------------------

\*Para enviar sugestões de melhorias para este manual e esclarecimentos de dúvidas: michelle.veras@ufba.br